# **Release E - Run in Kubernetes**

This wiki describes how to deploy the NONRTRIC components within Kubernetes cluster.

- [NONRTRIC Architecture](#page-0-0)
- [Preparations](#page-0-1)
- [Configuration of components to install](#page-0-2)
- [Installation](#page-1-0)
- [Result of the installation](#page-1-1)
- **[Un-installation](#page-2-0)**
- [Introduction to Helm Chart](#page-2-1)

### <span id="page-0-0"></span>**NONRTRIC Architecture**

NONRTRIC comprises several components,

- 1. Control Panel
- 2. Policy Management Service
- 3. Information Coordinator Service
- 4. Non RT RIC Gateway (reuse of existing kong proxy is also possible)
- 5. R-App catalogue Service
- 6. NearRT RIC Simulator (3 A1 interface versions)
- 7. A1 Controller (currently using SDNC from ONAP)
- 8. Helm Manager
- 9. Dmaap Adapter Service
- 10. Dmaap Mediator Service
- 11. Use Case rApp O-DU Slice Assurance
- 12. Use Case rAPP O-RU Closed loop recovery

In the [IT/Dep](https://gerrit.o-ran-sc.org/r/admin/repos/it/dep) repo, there are helm charts for each these components. In addition, there is a chart called nonrtric, which is a composition of the components above.

### <span id="page-0-1"></span>**Preparations**

Download the the it/dep repository. At time of writing (Dec 2021) there is no branch for e-release so cloning can be made from master. Pls check if the branch exist before cloning from master.

#### **Clone repo**

```
git clone "https://gerrit.o-ran-sc.org/r/it/dep" -b e-release
```
or

```
git clone "https://gerrit.o-ran-sc.org/r/it/dep"
```
# <span id="page-0-2"></span>Configuration of components to install

It is possible to configure which of nonrtric components to install, including the controller and a1 simulators. This configuration is made in the override for the helm package. Edit the following file

#### **Edit override file**

<editor> dep/RECIPE\_EXAMPLE/NONRTRIC/example\_recipe.yaml

The file shown below is a snippet from the override example\_recipe.yaml.

All parameters beginning with 'install' can be configured 'true' for enabling installation and 'false' for disabling installation.

For the parameters installNonrtricgateway and installKong, only one can be enabled.

There are many other parameters in the file that may require adaptation to fit a certain environment. For example hostname, namespace and port to message router etc. These integration details are not covered in this guide.

#### **Editor override file**

```
nonrtric:
   installPms: true
   installA1controller: true
   installA1simulator: true
   installControlpanel: true
   installInformationservice: true
   installRappcatalogueservice: true
   installNonrtricgateway: true
   installKong: false
   installDmaapadapterservice: true
   installDmaapmediatorservice: true
   installHelmmanager: true
   installOruclosedlooprecovery: true
   installOdusliceassurance: true
   volume1:
     # Set the size to 0 if you do not need the volume (if you are using Dynamic Volume Provisioning)
     size: 2Gi
     storageClassName: pms-storage
   volume2:
     # Set the size to 0 if you do not need the volume (if you are using Dynamic Volume Provisioning)
     size: 2Gi
     storageClassName: ics-storage
   volume3:
     size: 1Gi
     storageClassName: helmmanager-storage
...
...
...
```
### <span id="page-1-0"></span>Installation

There is a script that packs and installs the components by using the helm command. The installation uses a values override file like the one shown above. This example can be run like this:

#### **Deploy Nonrtric**

```
sudo dep/bin/deploy-nonrtric -f dep/nonrtric/RECIPE_EXAMPLE/example_recipe.yaml
```
### <span id="page-1-1"></span>Result of the installation

The installation will create one helm release and all created kubernetes objects will be put in a namespace. This name is 'nonrtric' and cannot be changed.

Once the installation is done you can check the created kubernetes objects by using command kubectl. Example : Deployed pods when all components are enabled:

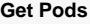

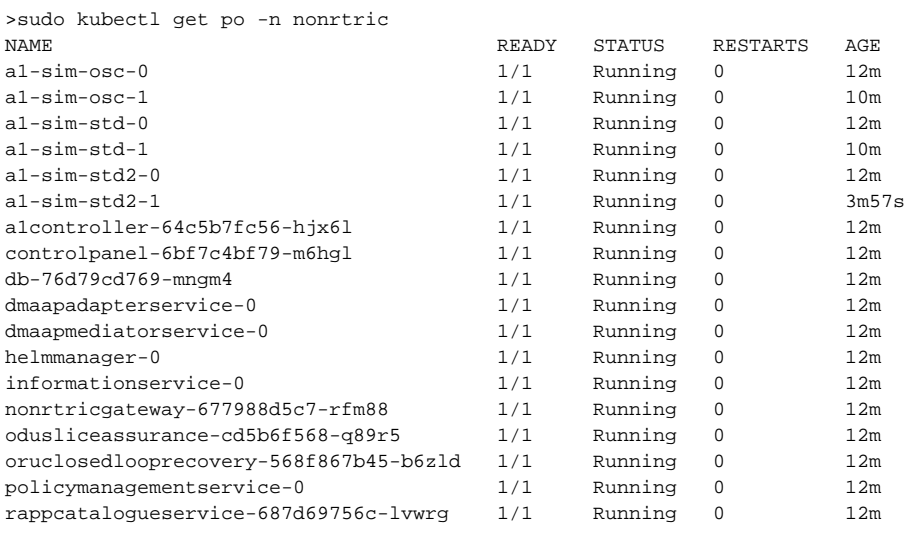

## <span id="page-2-0"></span>Un-installation

There is a script that uninstalls installs the NonRT RIC components. It is simply run like this:

### **Undeploy Nonrtric**

```
sudo dep/bin/undeploy-nonrtric
```
# <span id="page-2-1"></span>**Introduction to Helm Chart**

In NONRTRIC we use Helm chart as a packaging manager for kubernetes. Helm chart helps developer to package, configure & deploy the application and services into kubernetes environment.

For more information you could refer to below links,

<https://helm.sh/docs/intro/quickstart/>